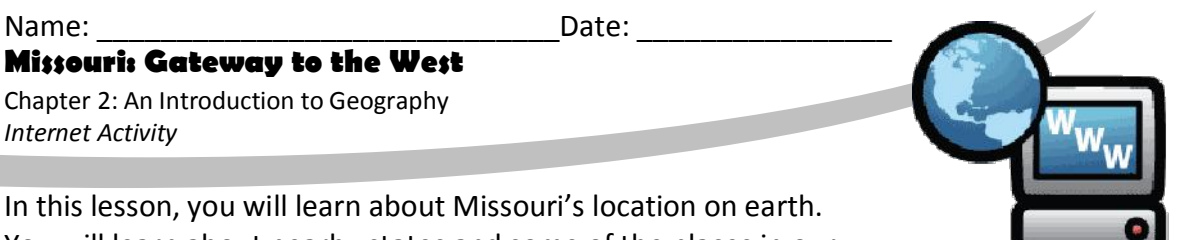

You will learn about nearby states and some of the places in our state.

**Instructions:** Click on the link words to find the facts. Use the facts to complete each item below.

## **Part I: Location of Missouri**

Click here to see a map of [the United States.](http://maps.google.com/) Find Missouri (MO) on the map.

1. What Missouri cities are shown on the map?

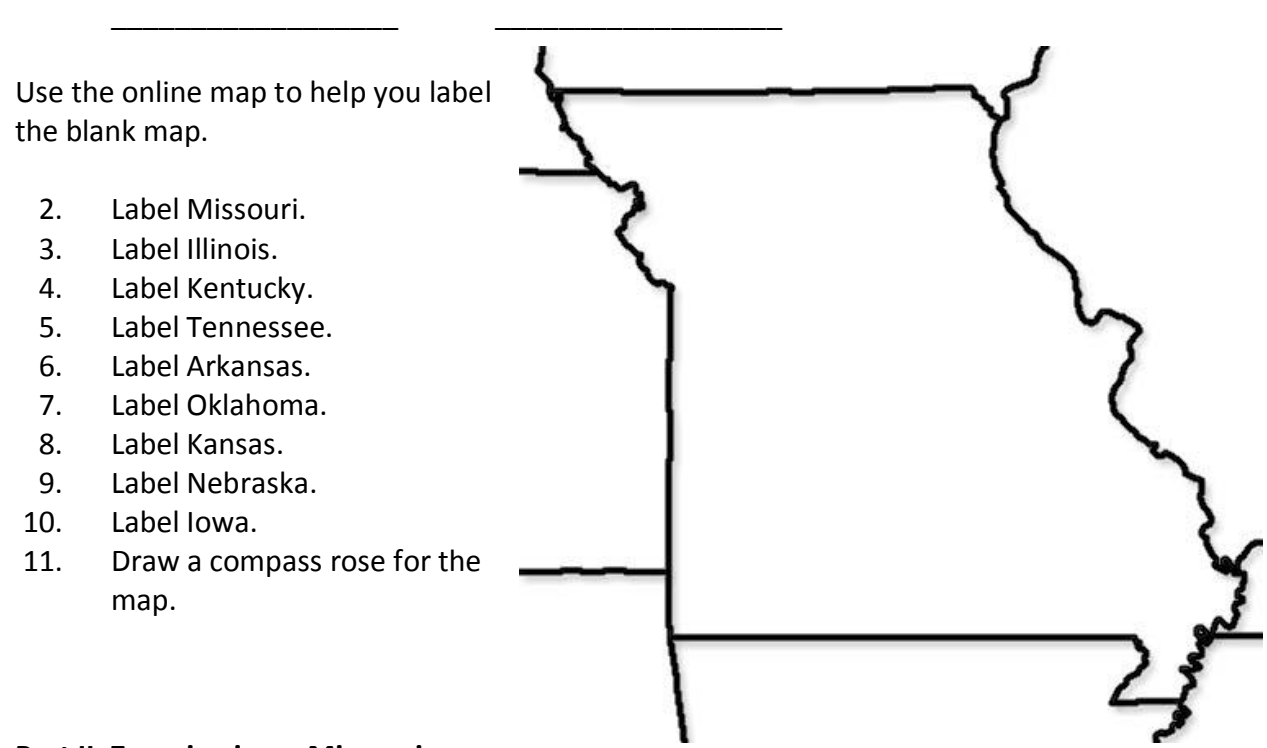

## **Part II: Zooming in on Missouri**

You will use the online map to learn more about our state. Click the word "Satellite" in the map control of your online map. Uncheck the box for "Show labels" to hide the words on the map. Now you see North America the way it would look if you were in space. It is harder to find Missouri, isn't it?

Use your mouse to click‐hold‐drag on the map. This will move the map so that you can see other places in the world. Move the map back so that you can see North America.

12. List two features of the earth which are visible in the "Satellite" view.

\_\_\_\_\_\_\_\_\_\_\_\_\_\_\_\_\_\_ \_\_\_\_\_\_\_\_\_\_\_\_\_\_\_\_\_\_

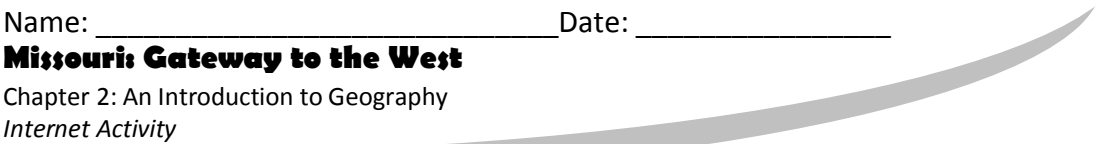

It is difficult to see any rivers. We need to be a bit "closer." Click the Zoom In button (plus sign). After you have clicked the Zoom In five or six times, you should be able to see some rivers and lakes. Can you tell what you are looking at?

Click the "Terrain" button. This map shows a drawing of the earth and its texture (rough or smooth). Mountains, lakes, rivers, towns, and roads are labeled. Click the Zoom Out button (minus sign) until you can find "Missouri" again.

Click Zoom In. As you do, you will see more details. Smaller towns and cities will appear. More roads will be shown.

Click‐hold‐drag your mouse to put Jefferson City in the center. Click the Zoom In button to show more details. Find the location of the capitol building on West Capitol Avenue. Notice the little elevation line running along this area. The ' symbol means "feet."

- 13. What is the elevation (in feet) of the land around the capitol?
- 14. What river is shown?

Click the "Satellite" view. This will show you what it would look like if you were in an airplane above the capitol. Click the Zoom In button until you can see cars on the street around the capitol. Can you find the train parked on the tracks to the northeast?

## **Part III: Your County in Missouri**

Click on [your county's name](http://quickfacts.census.gov/qfd/maps/missouri_map.html) on the U.S. Census map.

15. Circle your county on the map at right.

\_\_\_\_\_\_\_\_\_\_\_\_\_\_\_\_\_\_\_\_\_\_\_\_\_\_\_\_\_\_

\_\_\_\_\_\_\_\_\_\_\_\_\_\_\_\_\_\_\_\_\_\_\_\_\_\_\_\_\_\_

- 16. What counties touch the edges of your county? These are border counties.
- 17. How many people live in your county (population)? \_\_\_\_\_\_\_\_\_\_\_\_\_\_\_\_\_\_

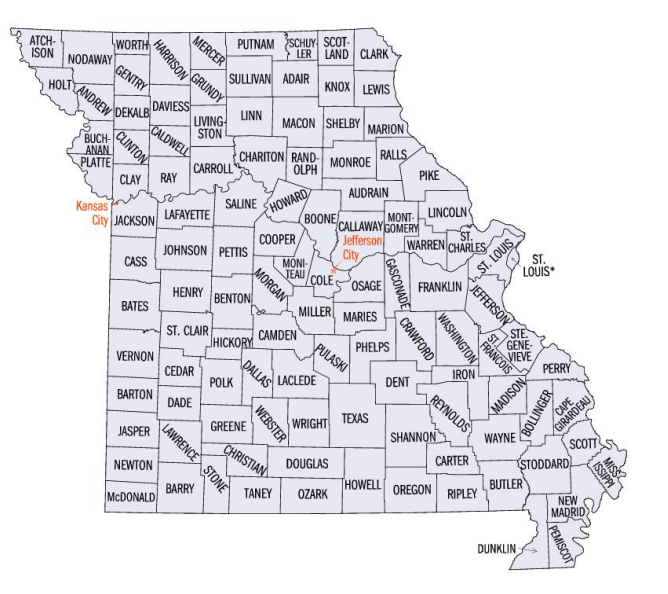

\_\_\_\_\_\_\_\_\_\_\_\_\_\_\_\_\_\_